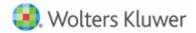

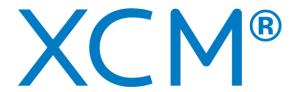

# XCM and ProSystem fx® Practice Management Client Integration Database Mappings Guide

October 2020

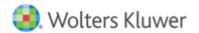

# **Contents**

| CLIENT INTEGRATION MAPPINGS – OVERVIEW                                                         | 3  |
|------------------------------------------------------------------------------------------------|----|
| Practice Management Fields                                                                     |    |
| XCM Client Details Page for Entities                                                           |    |
| XCM Treatment of Individual Client Type Names                                                  | 11 |
| View Client Details Mapping Utility                                                            | 13 |
| PM and XCM Field Mapping Details                                                               | 13 |
| XCM Fields Created During Import Or Modified During Client Synchronization (top portion of XCM |    |
| Client Details screen)                                                                         | 14 |
| PM and XCM Field Mapping Details                                                               | 17 |
| Help Center                                                                                    | 19 |

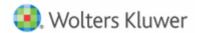

# **CLIENT INTEGRATION MAPPINGS – OVERVIEW**

This document contains information about the default database field mappings between ProSystem fx® Practice Management and XCM as they relate to the XCM Client Integration process.

These default mappings may need to be modified during installation to accommodate each firm's use of ProSystem fx® Practice Management (PM) fields and how they should be carried over into XCM during the import of new PM clients or synchronization of existing linked clients as changes are made in PM.

Fields can be excluded from the mapping table, and/or one PM staffing field can be mapped to more than one XCM staffing role.

# **Practice Management Fields**

The following screenshots include all the PM Administration pages displaying fields that are mapped to XCM fields. Please see the spreadsheet in Section 5.0 for more details.

Administration -> Clients -> Client Setup -> Client Tab

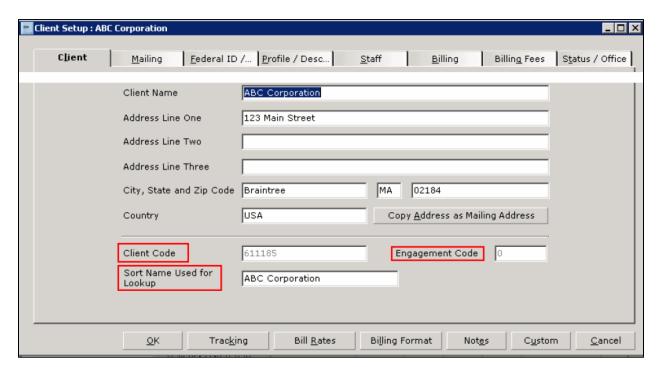

There is only one field for the client name in PM. XCM uses that field for both entities (copies the fields exactly as it is in PM), and for individuals (constructs first/last names).

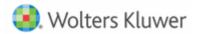

The XCM Client Account Number field is a concatenation of the PM Client Code and Engagement Code fields, separated by a period. In the case above, the XCM Client Account Number would be 611185.000. When XCM does its initial automatic linking between PM and XCM clients, it matches clients based solely on the Account Number field. As a result, if clients already exist in both PM and XCM, the better the overall match between account numbers, the more efficient and thorough the initial automatic linking will be. Importing PM clients will automatically generate the matching XCM Client Account Number by combining the two PM fields. For firms who do not use the PM Engagement Code, XCM integration can be configured to ignore it and instead just use the PM Client Code as the XCM Client Account Number.

Administration -> Clients -> Client Setup -> Federal ID Tab

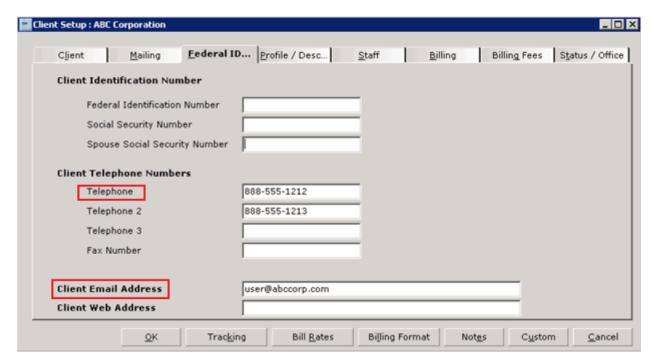

The first PM Telephone field is mapped to the XCM Client Phone Number field. The phone number format follows the standard 10-digit United States theme and XCM will truncate any extra characters.

The PM **Client Email Address** maps to the XCM Client e-mail field. An accurate email address for the client is important for two reasons: XCM's Points email generation from within a Task uses it to send requests for information to the client; and if the firm utilizes eFile mail within XCM, the email generates to the email address on file.

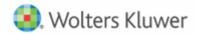

Administration -> Clients -> Client Setup -> Profile/Description Tab

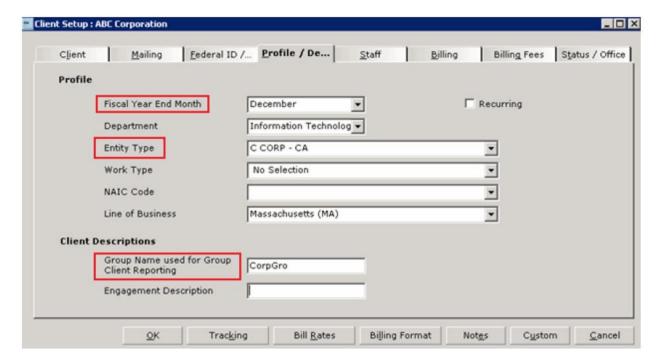

The month listed in the PM **Fiscal Year End Month** field will appear in XCM as mm/dd (12/31 for December, as in the above screenshot). **Entity Type** will be logically mapped to a corresponding XCM entity type through an XCM integration utility available to the firm (see User Guide).

XCM will import and synchronize the **Group Name used for Group Client Reporting** field with the XCM client group field. Best practices suggest that creating matching groups in PM and XCM and then assigning PM clients to the desired groups is the most efficient way to organize and synchronize clients for administrative purposes. If an identically named group exists in XCM, when the client is imported, it will automatically be added to that group. If no group exists matching the PM group, a new group will be added to XCM and the client will be assigned to it.

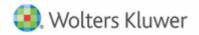

Administration -> Clients -> Client Setup -> Staff Tab

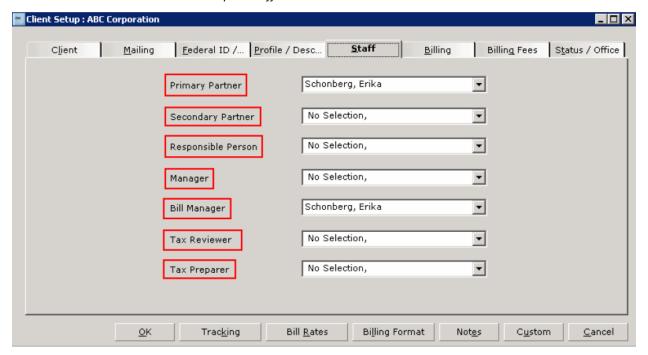

As a default, all of the above staffing assignments are mapped to XCM staffing assignments (these are the default role labels). Depending on the firm's use of each, those defaults may need to be changed during installation and/or one PM role mapped to more than one XCM role. Useful and accurate staff mappings are a critical aspect of client integration because they directly affect workflow.

The XCM **Responsible Person** role is required in XCM and affects workflow processes, so to optimize new client imports and synchronization it is important to map a valid and always populated PM staffing assignment to the XCM **Responsible Person**. Since both applications allow labeling of staffing roles, firms can easily match the name of each XCM staffing role to its associated PM staffing role.

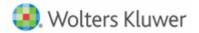

Administration -> Clients -> Client Setup -> Status/Office Tab

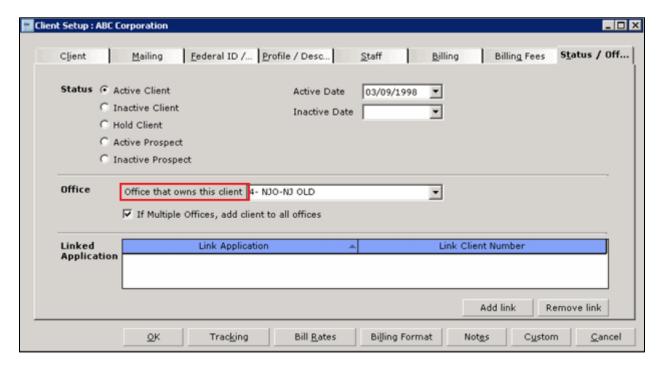

The PM Office that owns this client field is mapped to a corresponding XCM **Originating Location** through an XCM integration utility available to the firm (see PM User Guide). Every PM client must have an office selected (for mapping to work correctly, **No Selection** is not an option).

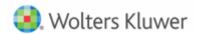

Administration -> Clients -> Client Setup -> Employee Profile Tab

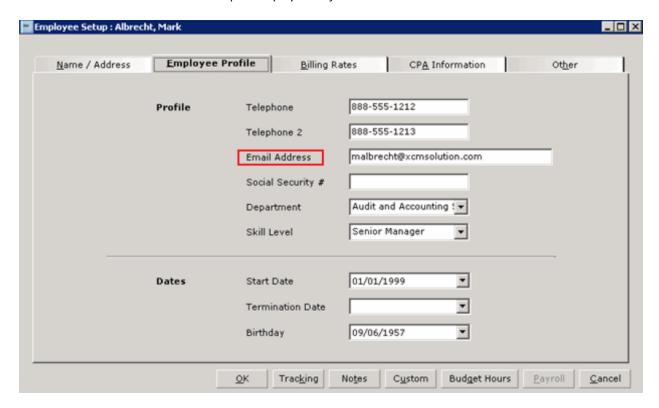

XCM looks up the employee's email address from the PM **Email Address** field when matching staff assignments. It must exactly match the user's login email address in XCM or user role mapping synchronization will not work.

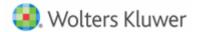

# **XCM Client Details Page for Entities**

Client Integration synchronizes the above PM fields with XCM fields that appear within the top portion of the XCM Client Details screen and updates the XCM data with changes to PM data through synchronization jobs (see User Guide).

The information in the lower part of the XCM Client Details screen provides information from PM about the linked PM client and is used for reference.

# XCM Client/Entity Details

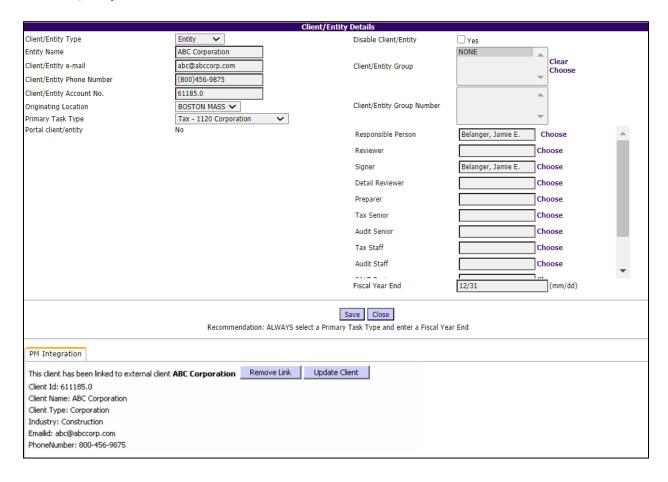

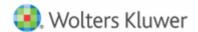

#### XCM Client Details

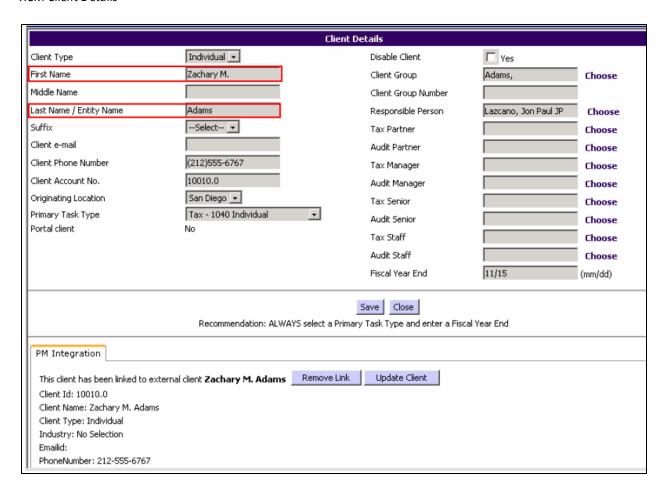

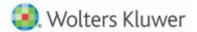

# **XCM Treatment of Individual Client Type Names**

Because there is only one field for the client name in PM, for individuals XCM parses the PM **Sort Name Used for Lookup** field to create a first and last name. Since this field is typically configured to allow PM users to quickly look up an Individual Entity client by last name, the delimiter is the first comma (or, if no commas, the first space). Text prior to the first comma becomes the XCM **Last Name** / **Entity Name**, and text after the first comma becomes the XCM **First Name**.

Client Setup

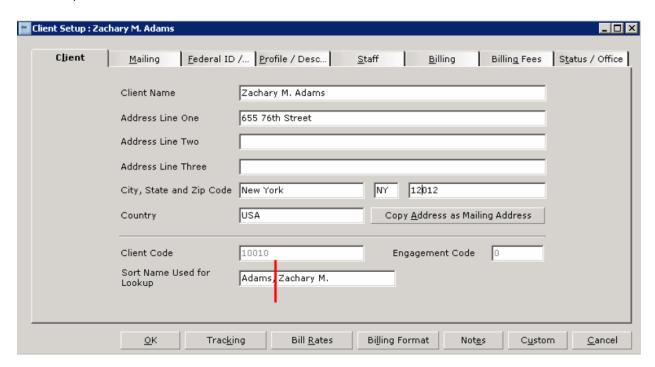

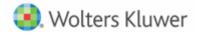

#### Client Details

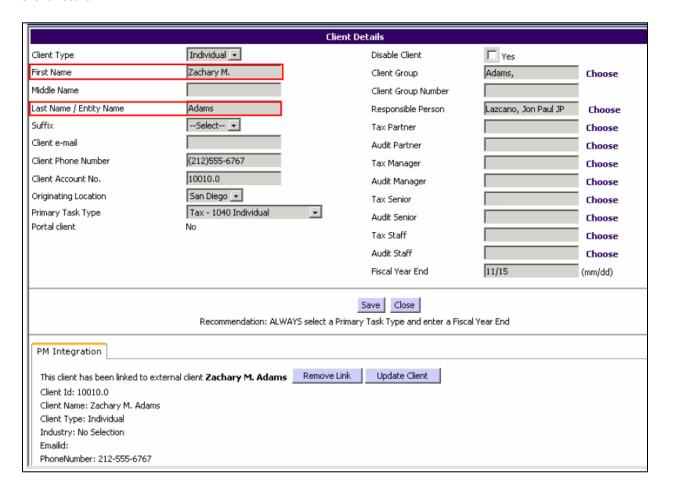

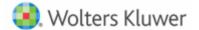

# **View Client Details Mapping Utility**

The XCM integration utility **View Client Detail Mappings** displays the current mappings between the PM and XCM database fields.

Mapping between PM and XCM database fields

| Mapping | I XCM Name            | XCM Data Field                    | External Data Field |
|---------|-----------------------|-----------------------------------|---------------------|
| 1       | First Name            | first_name                        |                     |
| 2       | Middle Name           | middle_name                       |                     |
| 3       | Last Name/Entity Name | last_corporate_name               | cltsort             |
| 4       | Suffix                | generation_type                   |                     |
| 5       | Client Type           | clienttype_id                     | engentity           |
| 6       | Client Phone Number   | phone_number                      | cltphone            |
| 7       | Client e-mail         | email_id                          | cltemail            |
| 8       | Client Account No.    | account number                    | cltnum              |
| 9       | Audit Partner         | auditpartner id                   | crpnum              |
| 10      | Tax Partner           | taxpartner_id                     | cspnum              |
| 11      | Tax Manager           | manager id                        | cmgnum              |
| 12      | Responsible Person    | cparesponsible_id                 | cppnum              |
| 13      | Audit Staff           | auditstaff id                     | фрими               |
| 14      | Tax Staff             | taxstaff id                       |                     |
| 15      | Originating Location  | originating location              | cltoff              |
| 16      | Primary Task Type     | primary task                      | engwork             |
| 17      | Fiscal Year End       | periodend date                    | engfye              |
| 18      | riscar rear Ena       | is client guid                    | id                  |
| 19      | Client Account No.    | is client id                      | citnum              |
| 20      | CHEIR PICCOURT NO.    | is client name                    | cltname             |
| 21      |                       | is client orgcode                 | Cicianic            |
| 22      |                       | is client officeid                | cltoff              |
| 23      |                       | is_client_type                    | engentity           |
| 24      |                       | is_client_industry                | englob              |
| 25      |                       | is_client_address                 | engaddr1            |
| 26      |                       | is client city                    | engcity             |
| 27      |                       | is_client_city<br>is_client_state | engst               |
| 28      |                       | is client country                 | engcountry          |
| 29      |                       | is client zip                     | engzip              |
| 30      | Audit Manager         | auditmanger_id                    | cbmnum              |
|         | Audit Manager         |                                   | comnum              |
| 31      |                       | is_client_emailid                 |                     |
| 32      |                       | is_client_phonenumber             | cltphone            |
| 33      | et i.e                | account_number_append             | clteng              |
| 34      | Client Group          | clientgroup_name                  | engrelated          |
| 35      | Tax Senior            | taxsenior_id                      | ctrnum              |
| 36      | Audit Senior          | auditsenior_id                    | ctpnum              |

# **PM and XCM Field Mapping Details**

The following spreadsheet provides detailed information about what default fields are mapped from Practice Management to XCM.

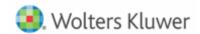

# XCM Fields Created During Import Or Modified During Client Synchronization (top portion of XCM Client Details screen)

| PM Client Tab       | PM Display Name              | XCM Display<br>Name      | Formatting                                                                                 | PM Table Name | PM Column Name |
|---------------------|------------------------------|--------------------------|--------------------------------------------------------------------------------------------|---------------|----------------|
| Profile/Description | Entity Type                  | Client Type              | Mapped through XCM integration utility                                                     | clients       | engentity      |
|                     |                              | First Name               |                                                                                            |               | cltname        |
|                     |                              | Middle Name              | Exact copy for Entities, derives First                                                     |               |                |
| Client              | Client Name                  | Last Name/Entity<br>Name | and Last names for individuals based on delimiters.                                        | clients       |                |
|                     |                              | Suffix                   |                                                                                            |               |                |
| Federal ID          | Client Email Address         | Client e-mail            | Copied, must conform to email formatting                                                   | clients       | cltemail       |
| Federal ID          | Telephone                    | Client Phone<br>Number   | Copied, subject to XCM phone number formatting                                             | clients       | cltphone       |
| Client              | Client Code                  | - Client Account No.     | Concatenates Client Code and<br>Engagement Code PM fields putting a<br>period between them | clients       | cltnum         |
| - CC                | Engagement code              |                          |                                                                                            | clients       | clteng         |
| Status/Office       | Office that owns this client | Originating<br>Location  | Matched to PM office through XCM integration mapping utility                               | clients       | cltoff         |

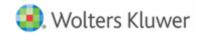

| PM Client Tab       | PM Display Name                                  | XCM Display<br>Name   | Formatting                                                                        | PM Table Name         | PM Column Name |
|---------------------|--------------------------------------------------|-----------------------|-----------------------------------------------------------------------------------|-----------------------|----------------|
| Profile/Description | Entity Type                                      | Primary Task Type     | Mapped through XCM integration utility                                            | clients               | engwork        |
| Profile/Description | Group Name used for<br>Group Client<br>Reporting | Client Group          | Matches with exact group name or creates new XCM group                            | clients               | engrelated     |
| Staff               | Primary Partner                                  | Responsible<br>Person | Matches XCM firm user's login email address to listed PM employee's email address | employee +<br>clients | cppnum         |
| Staff               | Secondary Partner                                | Tax Partner           | Matches XCM firm user's login email address to listed PM employee's email address | employee +<br>clients | cspnum         |
| Staff               | Responsible Person                               | Audit Partner         | Matches XCM firm user's login email address to listed PM employee's email address | employee +<br>clients | crpnum         |
| Staff               | Manager                                          | Tax Manager           | Matches XCM firm user's login email address to listed PM employee's email address | employee +<br>clients | cmgnum         |
| Staff               | Bill Manager                                     | Audit Manager         | Matches XCM firm user's login email address to listed PM employee's email address | employee +<br>clients | cbmnum         |

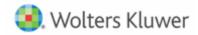

| PM Client Tab       | PM Display Name          | XCM Display<br>Name | Formatting                                                                        | PM Table Name         | PM Column Name |
|---------------------|--------------------------|---------------------|-----------------------------------------------------------------------------------|-----------------------|----------------|
| Staff               | Tax Reviewer             | Tax Senior          | Matches XCM firm user's login email address to listed PM employee's email address | employee +<br>clients | ctrnum         |
| Staff               | Tax Preparer             | Audit Senior        | Matches XCM firm user's login email address to listed PM employee's email address | employee +<br>clients | ctpnum         |
| Profile/Description | Fiscal Year End<br>Month | Fiscal Year End     | Defaults to last day of month listed in PM                                        | clients               | engfye         |

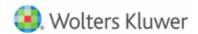

# **PM and XCM Field Mapping Details**

Prior to the implementation of the PM client integration feature, which PM user role maps to which XCM user role, needs to be configured. A spreadsheet in the following format is attached to this PDF to help in making that decision. Please fill it out and return it to XCM solutions.

| PM User Role Labels                                                                                                    | PM Default User Role Names                                                                                                    | Maps to XCM Role                                                                                                    | XCM Firm User Role Labels                                                                          |
|----------------------------------------------------------------------------------------------------|----------------------------------------------------------------------------------------------------|----------------------------------------------------------------------------------------------------|----------------------------------------------------------------------------------------------------|
|                                                                                                    | Primary Partner (cppnum)                                                                                                    |                                                                                                    |                                                                                                    |
|                                                                                                    | Secondary Partner (cspnum)                                                                                                    |                                                                                                    |                                                                                                    |
|                                                                                                    | Responsible Person (crpnum)                                                                                                    |                                                                                                    |                                                                                                    |
|                                                                                                    | Manager (cmgnum)                                                                                                    |                                                                                                    |                                                                                                    |
|                                                                                                    | Bill Manager (cbmnum)                                                                                                    |                                                                                                    |                                                                                                    |
|                                                                                                    | Tax Reviewer (ctrnum)                                                                                                    |                                                                                                    |                                                                                                    |
|                                                                                                    | Tax Preparer (ctpnum)                                                                                                    |                                                                                                    |                                                                                                    |
| If you have modified the default<br>Practice Management user role<br>names, you can type in the<br>altered names here for<br>reference | These are the default role labels. However, the order from top to bottom is the same as it appears on the PM Administration Client, no matter what labels are being used. Note: the two blank lines allow you to type in any of the seven roles again to map to another XCM user role. | Next to each listed 2 <sup>nd</sup> column PM role, click on the blank cell above and select which XCM user role you want it to map to. During import of new clients, and synchronization of existing linked clients, the PM role selected will update the XCM role in Client Details. | If you have modified the default role names, you can type in the altered names here for reference. |

You may have a single PM role map to multiple XCM user roles, and may also have a PM role not map to any XCM user roles. Because, each application allows for custom labeling of user roles, the role labels listed are the default labels and your labels may be different. The initial default mapping is straight across, first entry to first entry, second entry to second entry, and so on. Since XCM provides nine user roles and PM only seven, by default the last two XCM user roles, Tax Staff and Audit Staff, have no corresponding PM mapping. See the example mapping below.

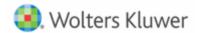

When PM clients are imported and/or synchronized, the corresponding user roles are updated according to this mapping configuration.

Example: The firm has relabeled some of the PM roles, and always assigns a Client Admin to each client. They have decided to map the PM Client Admin role to the XCM Responsible Person role, and re-label the XCM roles to match the PM role labels. They are also matching the Client Admin role to a second XCM role.

| PM User Role Labels | PM Default User Role Names  | Maps to XCM Role   | XCM Firm User Role Labels |
|---------------------|-----------------------------|--------------------|---------------------------|
| Main Partner        | Primary Partner (cppnum)    | Tax Partner        | Main Partner              |
|                     | Secondary Partner (cspnum)  |                    |                           |
| Client Admin        | Responsible Person (crpnum) | Responsible Person | Client Admin              |
|                     | Manager (cmgnum)            |                    |                           |
| Billing Supervisor  | Bill Manager (cbmnum)       | Audit Partner      | Billing Supervisor        |
| Primary Review      | Tax Reviewer (ctrnum)       | Tax Manager        | Primary Review            |
|                     | Tax Preparer (ctpnum)       |                    |                           |
| Client Admin        | Responsible Person (crpnum) | Audit Staff        | Secondary Review          |

If you have any questions or need support, please email us at <a href="mailto:support@xcmsolutions.com">support@xcmsolutions.com</a>

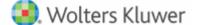

# **HELP CENTER**

The Help Center is accessible directly from your firm's site through the Help link in the upper right-hand corner of your screen, providing access to User Guides, Training, and Support.

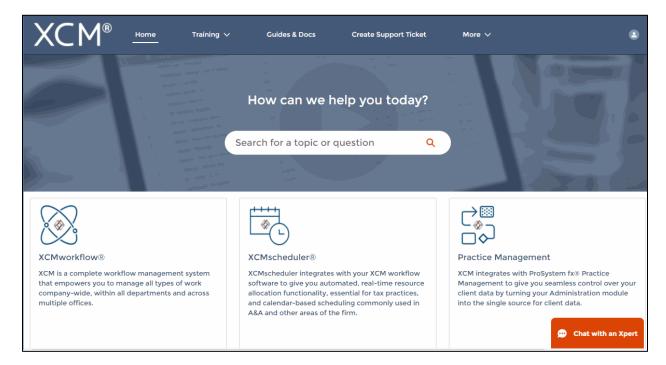

# **Training**

- XCM developed a comprehensive training program that empowers users to begin using the software quickly. Unlimited access to live web-based training highlighting key areas of functionality will help you and your team maximize the use of XCM.
- The schedule for the Web Based Training Sessions is available in the Help Center.

#### **Guides and Docs**

A library of on-demand Web Courses complements the live web-based trainings, with a
focus on key functions and best practices. A full User Guide outlining all the relevant
elements of the XCM software including all utilities and advanced functionality, as well
as an overview of all the reports in XCM is also available.

# **User Support**

 XCM provides multiple levels of support including email responses, escalated phone support and interactive web-based support. Our support team utilizes Ring Central software that allows us to troubleshoot specific issues remotely and take control of users' desktops if required.

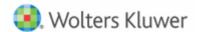

- XCM has a 95% success rate for responding to all online inquiries within 2 hours. Users are encouraged to submit a request to create a **Support Ticket** with the description and type of support required. For faster response, an online **Chat** help is available between 9 a.m. and 5 p.m. EST, Monday through Friday.
- Users can also submit all inquiries to <a href="support@xcmsolutions.com">support@xcmsolutions.com</a>, if your inquiry requires a direct response via phone or a remote meeting, your ticket will be escalated to the appropriate client service representative. Support hours are 7:00 a.m.-10:00 p.m. EST, Monday through Friday, with extended support on Saturdays and Sundays from January 1-April 30.

# Some guidelines to Create a Support Ticket

In the **Create Support Ticket** page, the following levels of support are available.

# 1. Preliminary assistance through Self Help Docs

When you type a keyword in the **Subject** field, related documents are displayed on the right side of the page. You can review these documents for first-level information on the topic you are seeking.

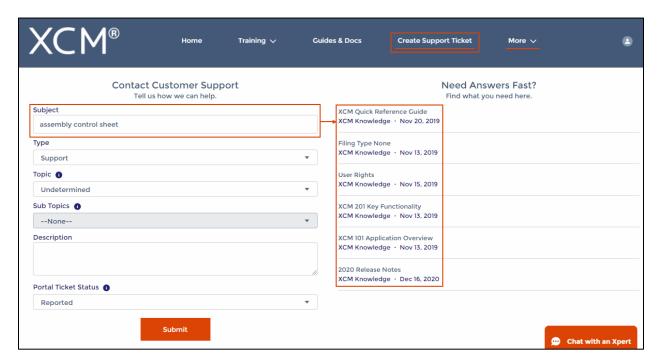

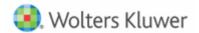

# 2. Create a Support Ticket

A support ticket can be raised by providing the following information.

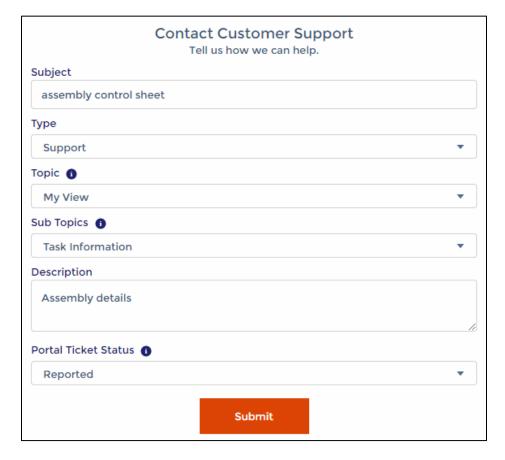

Users can monitor the status of their open support tickets through the **Manage Support Ticket** option.

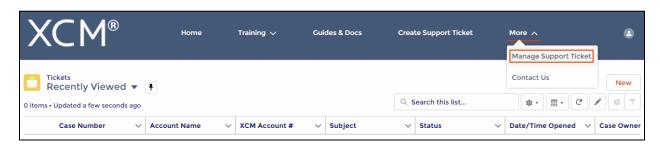